# **Тема №3.**

# **ПРОГРАМУВАННЯ ЛІНІЙНИХ ОБЧИСЛЮВАЛЬНИХ ПРОЦЕСІВ**

Лінійний обчислювальний процес – це такий процес, який має лінійну структуру, тобто послідовність виконання операторів у програмі лінійного обчислювального процесу – пряма, від першого до останнього оператора, записаних в основному блоці програми. Програма не може "перестрибнути" деякі оператори чи виконати їх декілька раз, – всі вони виконуються послідовно в порядку їх запису у вихідному коді.

Простою оптимізацією обчислень називають приведення математичних обчислень до виду, де не використовується піднесення до степеня. Операція піднесення до степеня займає в декілька разів більше процесорного часу, ніж, наприклад, операція множення. Отже, при наявності великої кількості піднесення до степеня у виразах, їх намагаються замінити множенням (формула Горнера).

Поліномом (багаточленом) порядку *n*, називається формула вигляду:

$$
a_n x^n + a_{n-1} x^{n-1} + a_{n-2} x^{n-2} + \dots + a_2 x^2 + a_1 x + a_0
$$

За формулою Горнера шляхом винесення за дужки спільного множника цей поліном приводиться до такого вигляду:

$$
((-anx+an-1)x+an-2)x+...+a2)x+a1)x+a0
$$

Тобто, починаючи з першого та другого доданків (старших), виноситься за дужки спільний множник, до якого додається наступний доданок з винесеним спільним множником. В результаті отримуємо винесення в кожному доданку змінної *х* за дужки.

#### *Завдання 1*

Скласти блок-схему алгоритму та написати програму знаходження квадрата заданого числа, яке задається в програмі. Потім змінити програмне задання аргументу на введення з клавіатури. Результат обрахунку вивести на екран. Розмістити в тексті програми як коментар інформацію щодо програми, авторських прав та дати створення програми.

#### *Мeтодичні рекомендації*

1. У відповідності з поставленим завданням проаналізувати поставлене завдання.

> Число задається в програмі, для чого можна використати змінну або константу дійсного значення. Тіло програми має містити присвоєння змінній значення (якщо аргумент оголошений як змінна) та визначення квадрата цього числа.

2. Скласти блок-схему алгоритму задачі.

Для наведеного прикладу спочатку будемо використовувати змінну. Отже, потрібно спочатку її оголосити, присвоїти їй значення (наприклад 0,5), а потім знайти квадрат цього числа, тобто застосувати функцію *SQR(x)*, де *х* – задане число. Блок-схема буде мати вигляд:

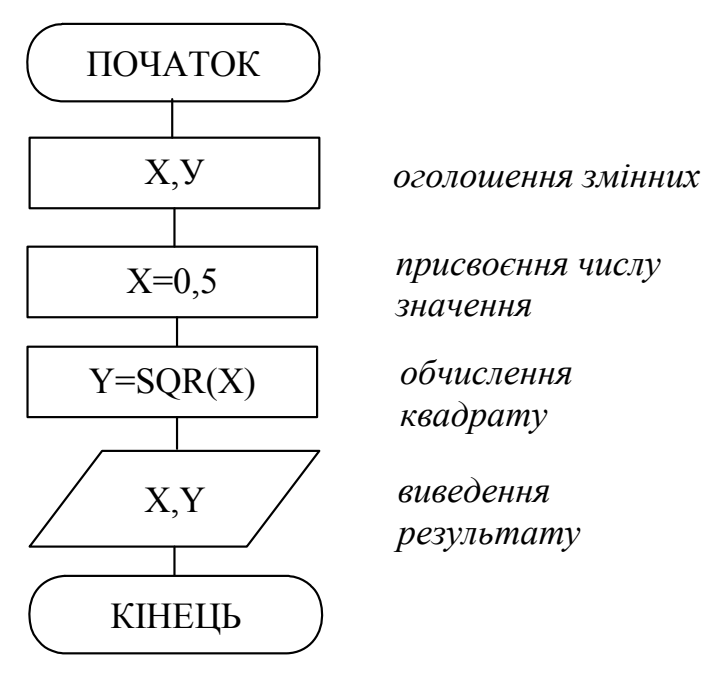

- 3. Завантажити інтегроване середовище Borland Pascal.
- 4. Написати програму, яка реалізує складену блоксхему задачі.

Дотримуючись послідовностей блок-схеми та правил мови Pascal, можна записати програму обчислення квадрату заданого числа:

```
PROGRAM Kvadrat; 
VAR 
   x,y: real; {x-число, у-квадрат числа} 
BEGIN 
    x:=0.5; {присвоєння значення числу} 
    y:=SQR(x);writeln('Задане число: ', x);
    writeln('Квадрат цього числа: ', y:6:3); 
    write('Для завершення програми натисніть <En-
           ter>:'); 
    readln 
END.
```
В кінці програми використано оператор readln; для зупинки виконання програми, щоб користувач міг побачити результати її виконання перед тим, як програма закінчить свою роботу і управління передасться в середовище Pascal після натиснення *Enter* (крапка з комою в даному випадку не обов'язкова, оскільки наступний оператор – *END*). Для пояснення такої зупинки використовується попередній оператор *write* з відповідним повідомленням.

Для виведення значення *Y* використовується форматування: 6 символів на все значення (ціла частина, дробова та символ коми), з яких 3 символи на дробову частину.

- 5. Виконати компіляцію створеної програми, виявлені помилки виправити та запустити програму на виконання.
- 6. Протестувати програму, змінюючи значення аргументу, при цьому обов'язково використовувати такі,

при яких результат відомий заздалегідь. Наприклад 0, 1, -1, 2 та інші цілі і нецілі значення, квадрат яких легко підраховується.

7. Змінити код програми так, щоб значення числа задавалося у вигляді константи:

> Програма зміниться лише в розділі заголовків, а саме оголошення змінної *x* типу *real* з розділу *VAR* переміститься в розділ оголошення констант *CONST*:

```
PROGRAM Kvadrat; 
CONST 
   x = 0.5; {число}
VAR 
   y: real; {квадрат числа}
BEGIN 
    y:=SQR(x);writeln('Задане число: ',x); 
    writeln('Квадрат цього числа: ', y:6:3);
    write('Для завершення програми натисніть <En-
         ter>:'); 
    readln
```
END.

- 8. Запустити програму на виконання та перевірити її роботу.
- 9. Змінити програму так, щоб програма обраховувала значення заданої функції за аргументом, який зчитувався б з клавіатури.

Для того, щоб програма зчитала число (наперед невідоме), потрібно використати для таких цілей змінну (як і в першому випадку). Але значення його не вказувати прямо в коді програми, а застосувати процедуру зчитування з клавіатури – *read(x)*. Отже, блок-схема та код програми будуть мати такий вигляд:

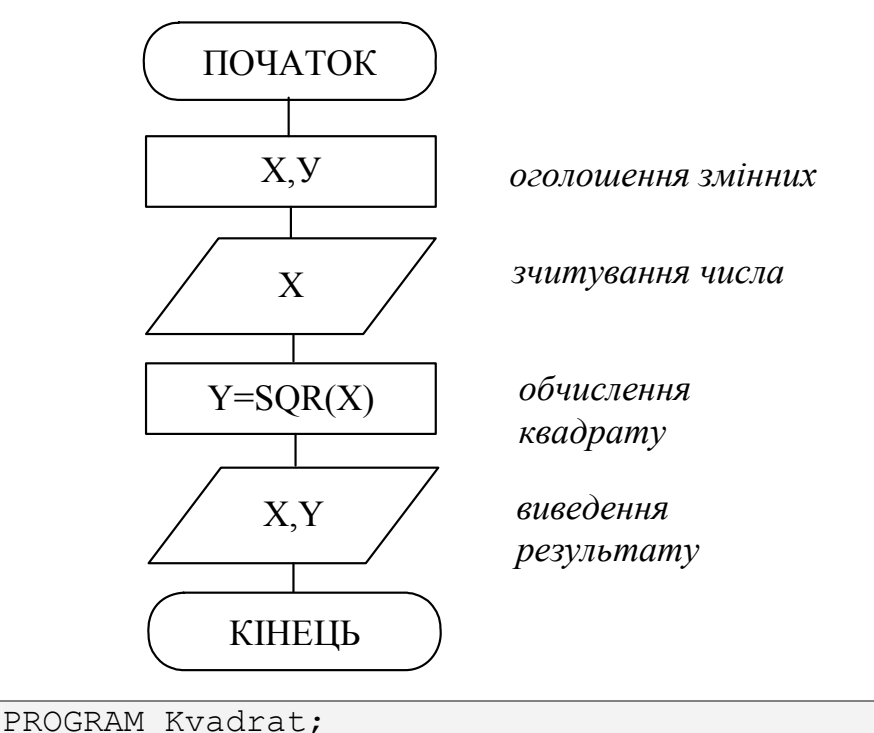

```
VAR
    х, у: real; {х-число, у-квадрат числа}
BEGIN
    read(x);
               {зчитування числа}
    y :=SQR(x);
    writeln ('Задане число: ', x);
    writeln ('Квадрат цього числа: ', y:6:3);
    write ('Для завершення програми натисніть <En-
           ter:');
    readln
END.
```
10. Доповнити програму таким чином, щоб спочатку виводилася інформація про програму, а введення числа пояснювалося відповідним текстом. Розмістити в тексті програми як коментар інформацію щодо програми, авторських прав та дати створення програми.

> Наприклад, після проведення описаних перетворень, текст програми прийме такий вигляд:

```
* Kvadrat - програма знаходження квадрату числа*
* Copyright (c) ШИЩУК В.В. IC-04-1, 24/09/04
```

```
PROGRAM Kvadrat; 
VAR 
   x, y: real; {x-число, y-квадрат числа}
BEGIN 
   writeln('ЗНАХОДЖЕННЯ КВАДРАТУ ЧИСЛА');
    write('Введіть аргумент: '); 
   readln(x); {зчитування числа}
   y:=\sin(x); writeln('------------------------------------); 
   writeln('Квадрат числа ', x:5:3,' = ', y:5:3);
    writeln('------------------------------------); 
    write('Для завершення програми натисніть <En-
         ter>:'); 
    readln 
END.
```
11. Зберегти написану програму в персональну папку.

#### *Завдання 2*

Скласти блок-схему та написати програму обчислення одного значення поліному за аргументом, зчитаним з клавіатури:

$$
x^6 + 2x^5 + 3x^4 + 4x^3 + 5x^2 + 6x + 7
$$

Примітка: для обчислення скористатися формулою Горнера.

#### *Методичні рекомендації*

1. Проаналізувати поставлену задачу та перевести заданий поліном у формулу Горнера. Заданий поліном:

$$
x^6 + 2x^5 + 3x^4 + 4x^3 + 5x^2 + 6x + 7
$$

приводиться до наступної формули Горнера (шляхом почергового винесення за дужки спільного множника двох сусідніх елементів):

$$
(((((x+2)x+3)x+4)x+5)x+6)x+7
$$

2. Скласти блок-схему алгоритму задачі.

Для вирішення поставленої задачі необхідні дві змінні: х (аргумент), y (значення поліному). Спо-

чатку потрібно запросити у користувача введення аргументу х, знайти значення поліному за формулою Горнера, вивести результат. Отже, блоксхема задачі буде мати такий вигляд:

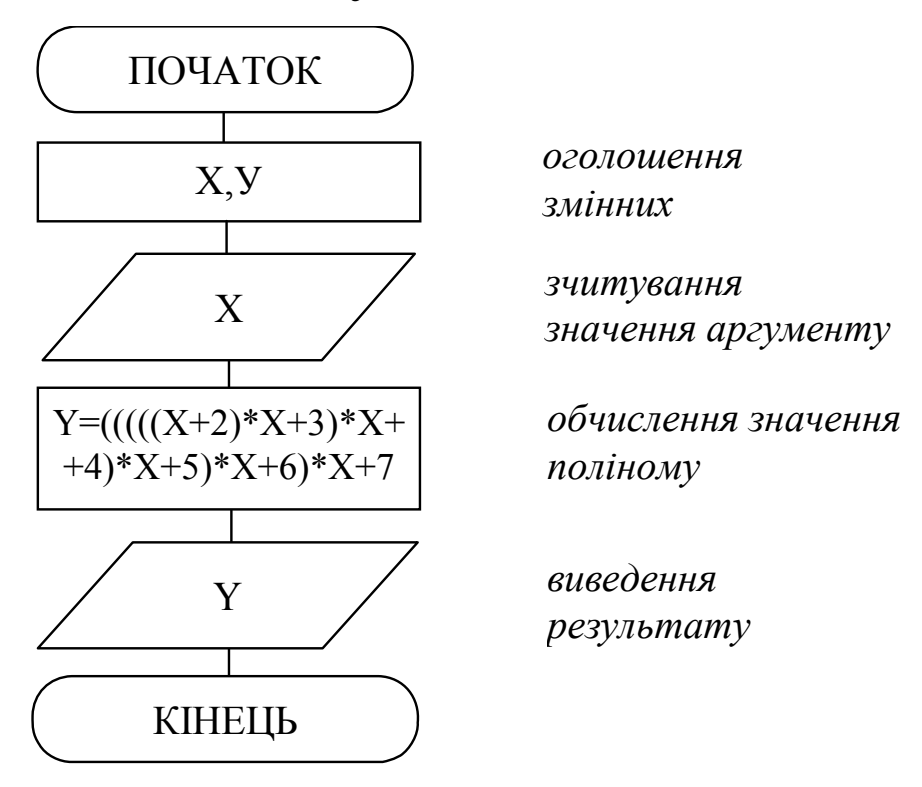

3. Написати програму, яка реалізує складену блоксхему задачі.

> Згідно з правилами написання програми та домовленостей щодо оформлення (коментарі та інше, про що говорилося в попередній темі), код програми буде мати такий вигляд:

```
* PolGorner - знаходження одного значення
                                       \starполіному по формулі Горнера
                                       \star* Copyright (c) ШИЩУК В.В. гр. IC-04-1, 02/10/04
PROGRAM PolGorner;
VAR
   x, y: real; {x-аргумент, y-значення поліному}
BEGIN
   Writeln ('ЗНАЧЕННЯ ПОЛІНОМУ ЗА ФОРМУЛОЮ ГОРНЕРА');
   write ('BBegiTb apryment x: ');
   readln(x);{зчитування значення змінної}
```

```
y:=(((((x+2)*x+3)*x+4)*x+5)*x+6)*x+7;writeln ('При значенні змінної x = ', x:6:3);
writeln ('значення поліному становить: ', y:6:3);
write ('Для завершення натисніть <Enter>:');
readln
```
END.

- 4. Виконати компіляцію створеної програми, виявлені помилки виправити та запустити програму на виконання.
- 5. Протестувати програму при різних значеннях змінної  $x$ .
- 6. Зберегти написану програму в персональну папку.
- 7. Оформити звіт про виконану роботу (за двома програмами).

#### Індивідуальні завдання:

а) Скласти блок-схему алгоритму та написати програму знаходження одного значення функції.

б) Скласти блок-схему алгоритму та написати програму знаходження одного значення поліному, попередньо привівши його до формули Горнера.

Примітка: спочатку скласти програму для аргументу, що вказаний в завданні, потім переробити так, щоб зчитувати його з клавіатури.

#### Варіант 1.

a) 
$$
e^{x^2} \frac{\sqrt{x+10}}{10+x^2}
$$
,  
\n5)  $x^4 + 9.01x^3 + 5.05x^2 + 7.03x + 3.07$ , *npu x=-0.967*.

#### Варіант 2.

a)  $\frac{\sin^2(3x+2)}{2+\cos(3x)}$ ,  $npu x=0.3$ ; 6)  $x^4 + 9.2x^3 - 7.4x^2 + 5.6x - 3.8$ , npux=-0,366. Варіант 3.

- a)  $\frac{\sin(x)}{\sin(x) + \cos(2+x)}$ ,  $npu x=0,9;$ 6)  $x^4 + 5.6x^3 - 6.7x^2 + 8.9x - 1.2$ ,  $npu x=0.641$ . Варіант 4.
	- a)  $e^{2x} \sin x^2$ ,  $npu x=0,1;$

$$
x^4 + 6.04x^3 - 2.08x^2 + 4.06x - 0.10
$$
, *npu x=-0.694.*

Варіант 5.

a) 
$$
\ln \left( \frac{\sqrt{x^2 + 25}}{(x + \sin(1 - x))^2} \right)
$$
, *npu x = -0, 1;*

$$
5) x5 + x4 - 5.4x3 + 6.5x2 - 7.6x + 8.7, npu x = -0,308.
$$

Варіант 6.

a) 
$$
\frac{-e^x}{e^{-x}} \sqrt{\frac{x+1}{x+2}}
$$
, *npu x=0,3;*

6) 
$$
x^4 + 1.09x^3 + 7.03x^2 + 2.01x + 5.05
$$
, *npu*  $x=0.227$ .

Варіант 7.

a) 
$$
\frac{ctg(x)}{\sqrt{1+x^2}}
$$
,  $npu x=0,3;$ 

6)  $x^5 + x^4 - 3.8x^3 + 4.9x^2 - 5.0x + 6.1$ , npu x=-0,145.

## Варіант 8.

a) 
$$
\sqrt{24 + x} \frac{e^{\sin(x)}}{11 - 2x}
$$
, *npu x=0,6;*  
5)  $x^4 + 9.1x^3 + 8.2x^2 + 7.3x + 6.4$ , *npu x=0,035.*

# Варіант 9.

a) 
$$
\frac{e^x}{2\ln(3x^3)}
$$
, *npu x=0,1;*

6)  $x^5 + x^4 + 2.4x^3 + 3.5x^2 + 4.6x + 5.7$ , npu  $x=0.325$ .

# Варіант 10.

a) 
$$
\frac{e^{x+1}}{2}(1-\ln(3x^2))
$$
, *npu x=-0,1;*

6) 
$$
x^4 + 2.8x^3 + 1.9x^2 + 9.1x + 8.2
$$
, *npu x=0,111*

# **Варіант 11.**

a) 
$$
\frac{x^2}{\sqrt{\cos(x^2) + \sin^2(x)}}
$$
, *npu x=-0,3;*

$$
x^5 + x^4 + 4.2x^3 + 5.3x^2 + 6.4x + 7.5
$$
, *npu x=0,624.*

# Варіант 12.

a) 
$$
\frac{x \cos(x)}{x e^x - x^2 \sin^2(x^2)}
$$
, *npu x=-0,5;*

6)  $x^4 + 3.07x^3 + 9.01x^2 + 1.09x + 7.03$ , npu x=-0,299.

# Варіант 13.

a) 
$$
\frac{x \ln(x^2)}{e^{(x-3)^2}}
$$
, *npu*  $x=0,1;$ 

$$
x^4 + 8.02x^3 - 4.06x^2 + 6.04x - 2.08
$$
, *npu x=0,250.*

## Варіант 14.

a) 
$$
\frac{2e^x x}{e^{x+1} + x + 1}
$$
, *npu x=0,8;*  
5)  $x^5 + x^4 - x^3 + 2.1x^2 - 3.2x + 4.3$ , *npu x=0,991.*

Варіант 15.

a) 
$$
\frac{e^x - e^{-x}}{2} x^4,
$$
  
\nnpu x=-0,5;  
\n
$$
x^4 + 4.06x^3 - 0.10x^2 + 2.08x - 8.02
$$
, *npu* x=0,493.

### Контрольні запитання:

- 1) Назвіть всі відомі Вам методи вводу/виводу інформації.
- 2) Які існують можливості форматування даних при їх виводі на екран?
- 3) Чому в програмах замінюють піднесення до степеня множенням?
- 4) Що таке лінійний обчислювальний процес?
- 5) Чим відрізняються помилки (error) від повідомлень  $(warning)?$
- 6) Які методи відстеження змінних можна використову-Bath Borland Pascal?
- 7) Для чого використовується форматне виведення на екран? Наведіть приклад.
- 8) Що означає двокрапка в операторі виводу на екран?
- 9) Як записується квадратний корінь та піднесення до квадрату?
- 10) Що таке формула Горнера і коли вона використовується?